# **Installation Note**

# Agilent PSA Spectrum Analyzer Measurement Personality Installation and Firmware Retrofit Kit

Part Number E4440-90568 Supersedes: E4440-90135 Printed in USA August 2003

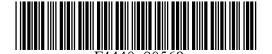

#### Notice.

The information contained in this document is subject to change without notice.

Agilent Technologies makes no warranty of any kind with regard to this material, including but not limited to, the implied warranties of merchantability and fitness for a particular purpose. Agilent Technologies shall not be liable for errors contained herein or for incidental or consequential damages in connection with the furnishing, performance, or use of this material.

# **Measurement Personality Installation Kit**

| Products Affected:           | PSA E4440A<br>PSA E4443A<br>PSA E4445A<br>PSA E4446A<br>PSA E4448A                                           |
|------------------------------|----------------------------------------------------------------------------------------------------|
| Serial Numbers:              | US0000000/US9999999<br>MY0000000/MY9999999                                                                   |
| To Be Performed By:          | <ul><li>(X) Agilent Service Center</li><li>(X) Personnel Qualified by Agilent</li><li>(X) Customer</li></ul> |
| Estimated Installation Time: | 1 Hour<br>0.5 Hours                                                                                          |

#### Introduction

The Measurement Personality Retrofit Kit allows you to add or change measurement personalities in your PSA Spectrum Analyzer. The total installation time is approximately 1 hour. The measurement personalities and firmware upgrade are on the CD in this kit.

#### **Installation Kit Parts List**

## **Contents of Measurement Personality Installation Kit**

| Quantity | Description                            | Agilent Part Number      |  |  |
|----------|----------------------------------------|--------------------------|--|--|
| 1        | Option Upgrade Entitlement Certificate |                          |  |  |
| 1        | Personality Measurement Guide          | Personality<br>dependent |  |  |
| 1        | Installation Note                      | this note                |  |  |
| 1        | Firmware Update Kit                    |                          |  |  |

## **Tools Required**

| □ N | Microsoft® | Windows @ | based | Personnel | Computer | with Loca | al Area | Network | (LAN) | card. |
|-----|------------|-----------|-------|-----------|----------|-----------|---------|---------|-------|-------|
|-----|------------|-----------|-------|-----------|----------|-----------|---------|---------|-------|-------|

☐ Windows NT® 4.0 or greater, Windows® 98

☐ CD-ROM drive

Microsoft®, Windows®, and Windows NT® are US registered trademarks of Microsoft Corporation.

## **Procedure**

1. Exit all open applications and insert the "Firmware and Measurement Personality" CD from the Firmware Update Kit into your CD-ROM Drive. A menu should be displayed automatically.

If it does not, click START in the lower left corner of your Windows display, then select RUN and type "D:\menu.exe" (assuming "D" is the designation for your CD-ROM Drive).

- 2. Select Installation Procedure.
- 3. Carefully follow all parts of the procedure to complete the firmware upgrade and measurement personality installation.

The entitlement certificate supplied in this kit allows you to obtain a license key from our Agilent website so you can enable this upgrade option. Once you have retrieved the license key, you can begin the process of activating the option.

A step by step procedure to install the license key is included in the "Installation Procedure" on the firmware update CD-ROM.

For assistance, get in touch with your nearest Agilent Technologies Sales and Service Office. To find your local Agilent office access the following URL or call the following telephone number:

http://www.agilent.com/find/assist

1-800-452-4844 (8am-8pm EST)